# **Role CHAT (Debian/Win2019)**

The CHAT role is used for conducting chat sessions with agents from external websites. The CHAT role is also required for WhatsApp integrations.

The chat server is a Java application, which can be installed in parallel on the web servers with corresponding additional RAM of about 4 GB per server.

Alternatively, the chat-server can be installed on a separate server, or on the load balancer.

The following recommendations are made:

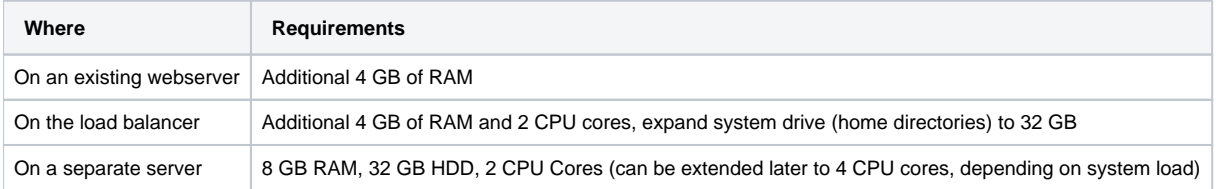

# Installation

## Java Installation

apt-get -y install openjdk-17-jdk

## OLD - Java 8 Installation

apt-get update apt-get install software-properties-common apt-add-repository 'deb http://security.debian.org/debian-security stretch/updates main' apt-get update apt-get -y install default-jdk

### Installing and Configuring ClientMessenger

#### **ClientMessenger Installation**

First of all, the ClientMessenger directory is copied to /home/jtel

cp -R /home/jtel/shared/JTELCarrierPortal/Utils/Install/ClientMessenger/ /home/jtel/ClientMessenger chown -R jtel:jtel /home/jtel/ClientMessenger

#### **Hazelcast Cluster Configuration File**

The hazelcast.xml file is copied to the configuration directory of the chat server.

rm -f /home/jtel/ClientMessenger/conf/hazelcast.xml cp /home/jtel/shared/hazelcast.xml /home/jtel/ClientMessenger/conf/hazelcast.xml chown jtel:jtel /home/jtel/ClientMessenger/conf/hazelcast.xml

#### **Client Messenger Configuration**

The configuration or the start file jtel-clientmessenger may have to be adapted so that the database connection can be established. Here **<password>** must be replaced with the password for the root user of the database:

```
CAUTION PASSWORD
# Edit this file:
vi /home/jtel/ClientMessenger/systemd/jtel-clientmessenger.service
# Check this setting
...
-Dde.jtel.platform.clientmessenger.connection=jdbc:mysql://acd-dbm/JTELWeb?user=root&password=<password>&characterEncoding=utf8&serverTimezone=Europe/Berlin \
...
```
#### **Install ClientMessenger with systemd**

cp /home/jtel/ClientMessenger/systemd/jtel-clientmessenger.service /etc/systemd/system/jtel-clientmessenger.service systemctl daemon-reload systemctl enable jtel-clientmessenger.service systemctl start jtel-clientmessenger.service

## Create the Update Script

An update script is created for updating the chat server:

cat <<EOFF>/usr/local/bin/updatesc.sh #!/bin/bash systemctl stop jtel-clientmessenger.service cp /home/jtel/shared/JTELCarrierPortal/Utils/Install/ClientMessenger/bin/\* /home/jtel/ClientMessenger/bin chown -R jtel:jtel /home/jtel/ClientMessenger systemctl start jtel-clientmessenger.service EOFF chmod +x /usr/local/bin/updatesc.sh

# Configure the Firewall

Next, the open ports for the chat service must be entered in the firewall and saved persistently. Here you can distinguish whether http (speak unsecure websocket) or https (secure websocket) is used.

Since the load balancer usually decrypts the https, for https only port 3003 needs to be opened to the load balancer.

#### **Firewall configuration http**

Execute the following commands, on the following machines:

On CHAT server (here the chat port and the Hazelcast Cluster ports)

ufw allow 5701:5801/tcp ufw allow 3000/tcp

#### For a specific interface

ufw allow in on eth0 to any port 5701:5801 proto tcp ufw allow in on eth0 to any port 3000 proto tcp

On all LB - with http connection to the outside

ufw allow 3000/tcp

#### **Firewall configuration https**

On all LB - with https connection to the outside

ufw allow 3003/tcp

# Load Balancer Configuration

# haproxy.cfg Adjustments

#### **For http**

The following adjustments are made on the haproxy, in case of a http connection for the chat to the outside:

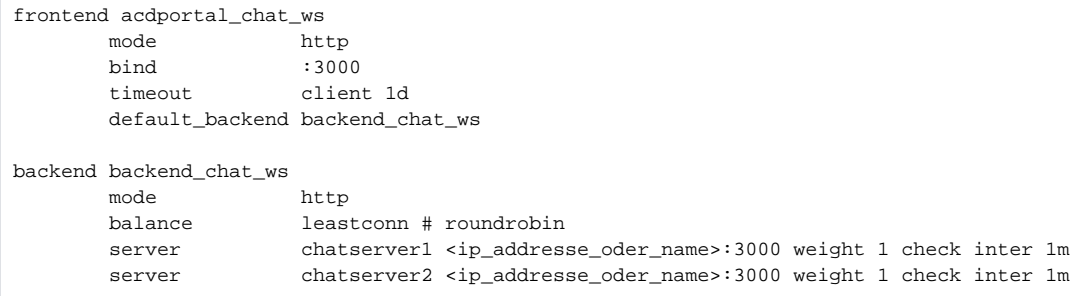

#### **For https**

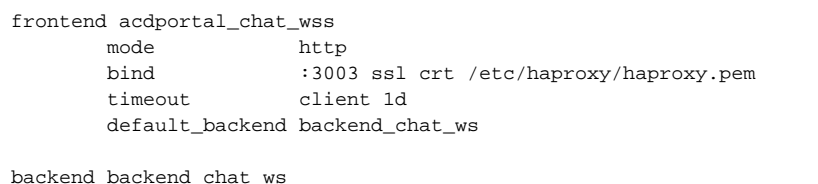

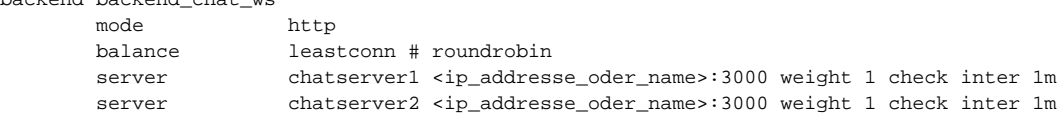

#### **Reload Haproxy**

Then, reload the haproxy with the following command:

service haproxy reload

Chat Configuration

# Parameters (as sysadmin)

#### **For https / wss**

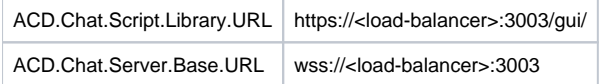

### **For http / ws**

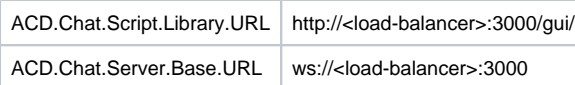

P.S: To enable the chat attachement, please configure the following parameters: ACD.Whatsapp.Server.Base.URL and ACD.Whatsapp.Whatsapp.Url. See Add Additional parameters below for more details

### **Status**

An appropriate agent status for "Chat" - or an existing status - must be configured so that chat is distributed to the agent:

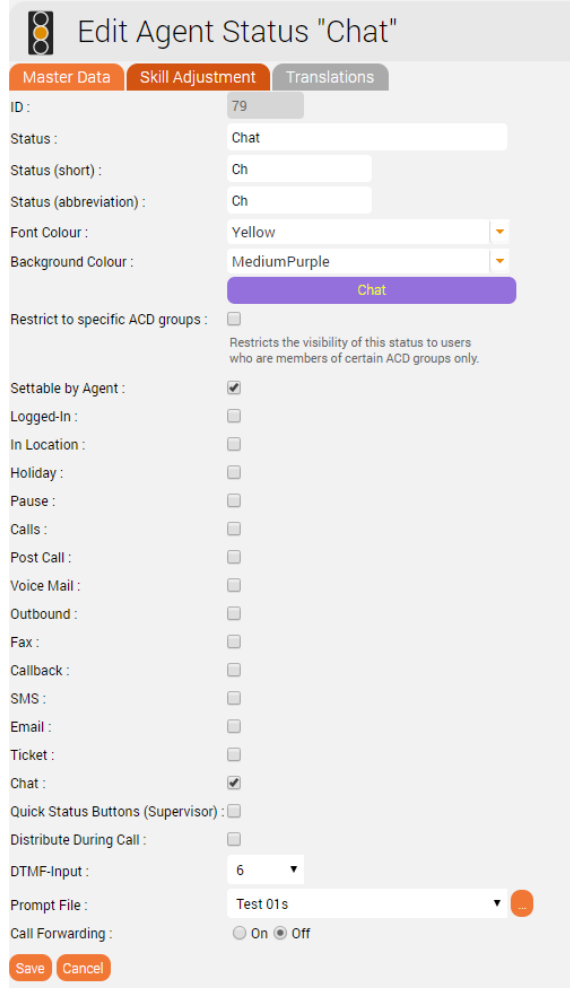

## Max chats per agent

The maximum number of parallel chats per agent must be configured. This value is set to 0 by default for all agents.

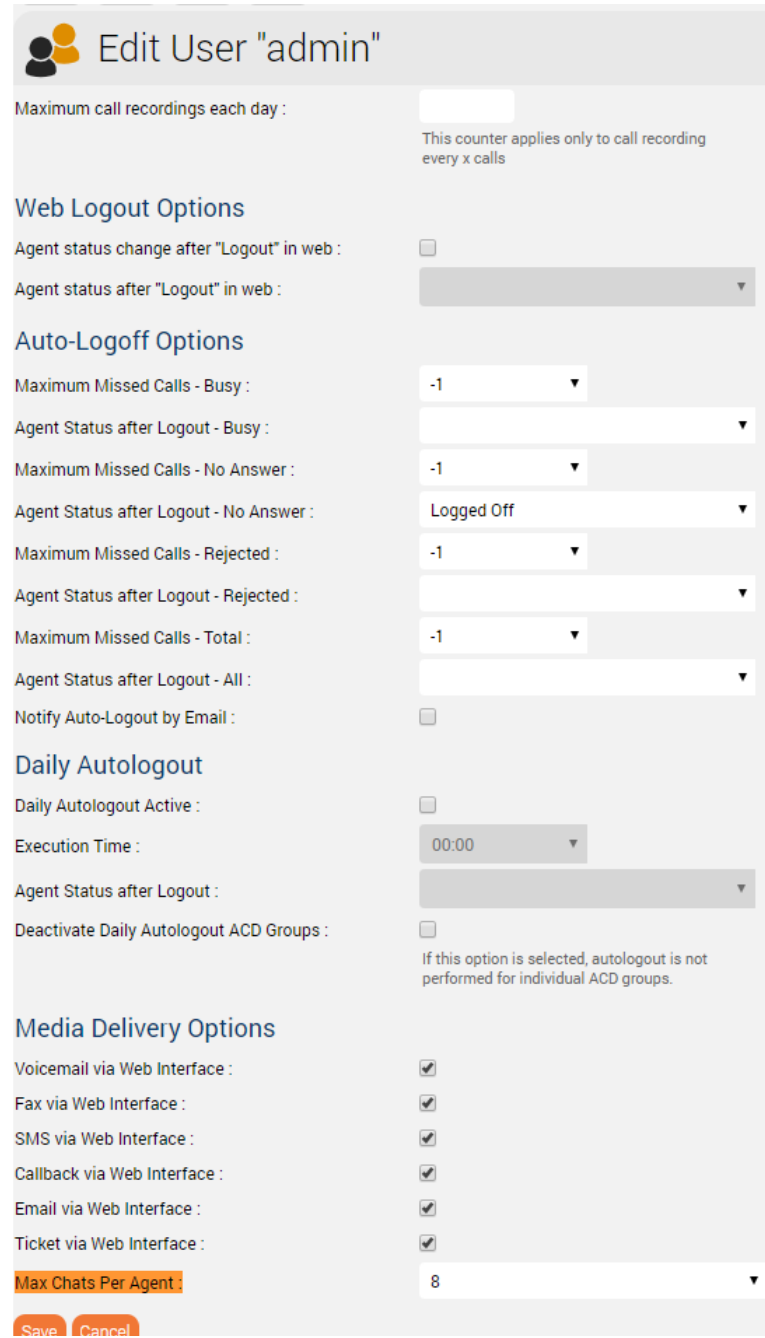

 $\pmb{\mathrm{v}}$ 

 $\pmb{\mathrm{v}}$ 

 $\pmb{\mathrm{v}}$ 

 $\overline{\mathbf{v}}$ 

# Additional configurations for WhatsApp

In order for What's App to work, further configurations still need to be made.

Note: setting up the WhatsApp business account or connecting to the provider (currently TynTec) is done directly with the provider.

https<br>(!) The load balancer must be operated with https and a valid certificate.

## Additional configuration in jtel-clientmessenger

The parameter DATADIR must be checked. This must point to either the /sry/itel/shared/Data/Clients/ directory if it is hosted directly on the chat server. or /home/itel/shared/Data/clients/ if the server has mouted the directory.

Environment=DATADIR=/home/jtel/shared/Data/clients/

## Additional configuration on the load balancer

Additional entries are required in the frontend area for the portal:

```
frontend acdportal_https
...
       acl whatsapp req path /incoming
        acl whatsapp_req path /delivery
...
        use_backend backend_chat_ws if whatsapp_req
```
### Additional parameters

The following system parameters must be checked in the portal:

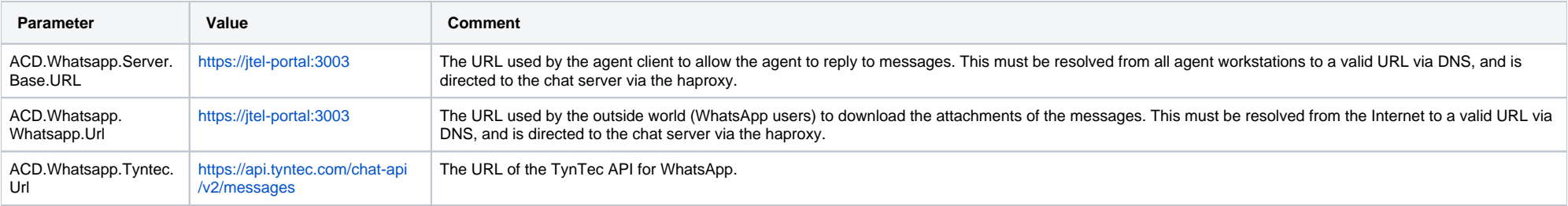

# Customize TynTec API endpoints

It may be necessary to adjust the API endpoints to which the messages are sent. Currently TynTec does not offer the possibility to do this via a web configuration, this must be done via a REST call. The easiest way to do t is to use Postman.

The following parameters are required, both callback URLs are adjusted according to the end point of the system.

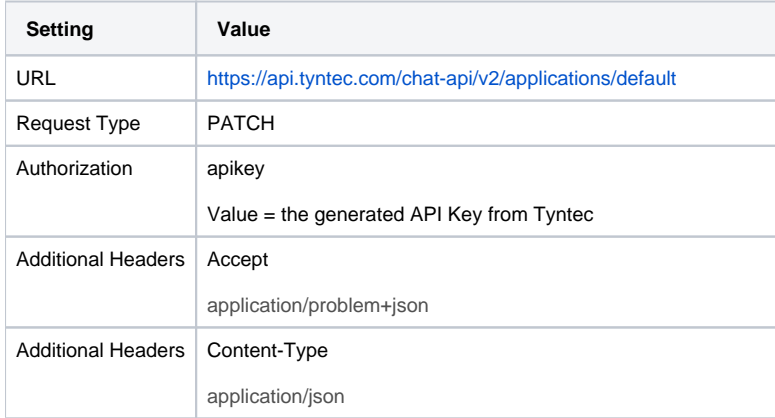

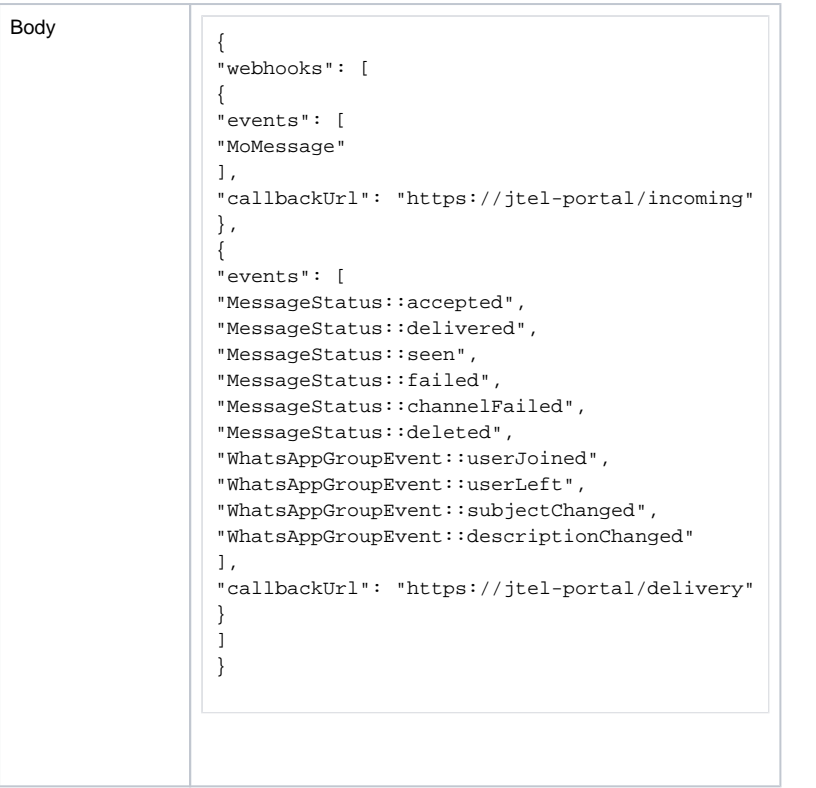

# Chat Connector Configuration

The following additional parameters are configured in the Chat Connector:

- The check mark Whatsapp is set.
- The TynTec API Key is entered.
- The incoming service number for WhatsApp is configured and in E.164 and associated with the connector

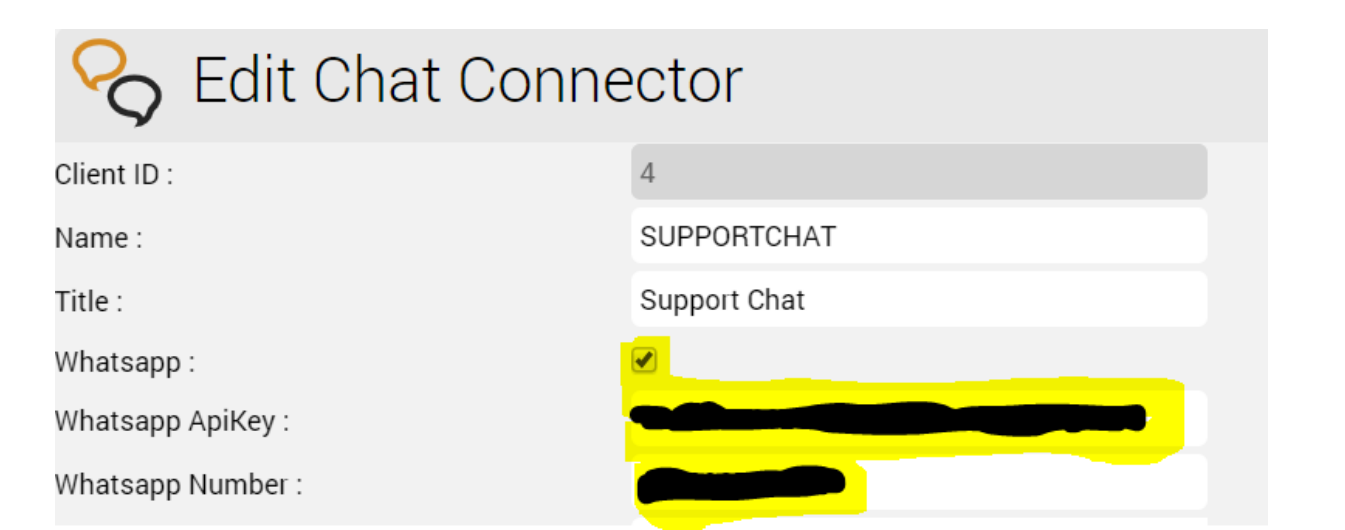